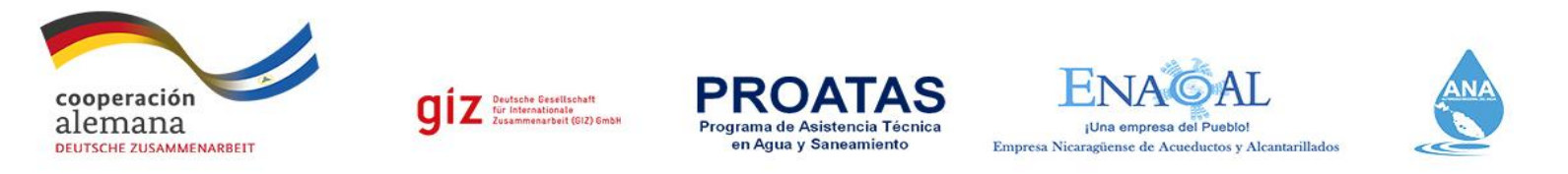

Programa de Asistencia Técnica en Agua y Saneamiento PROATAS - GIZ

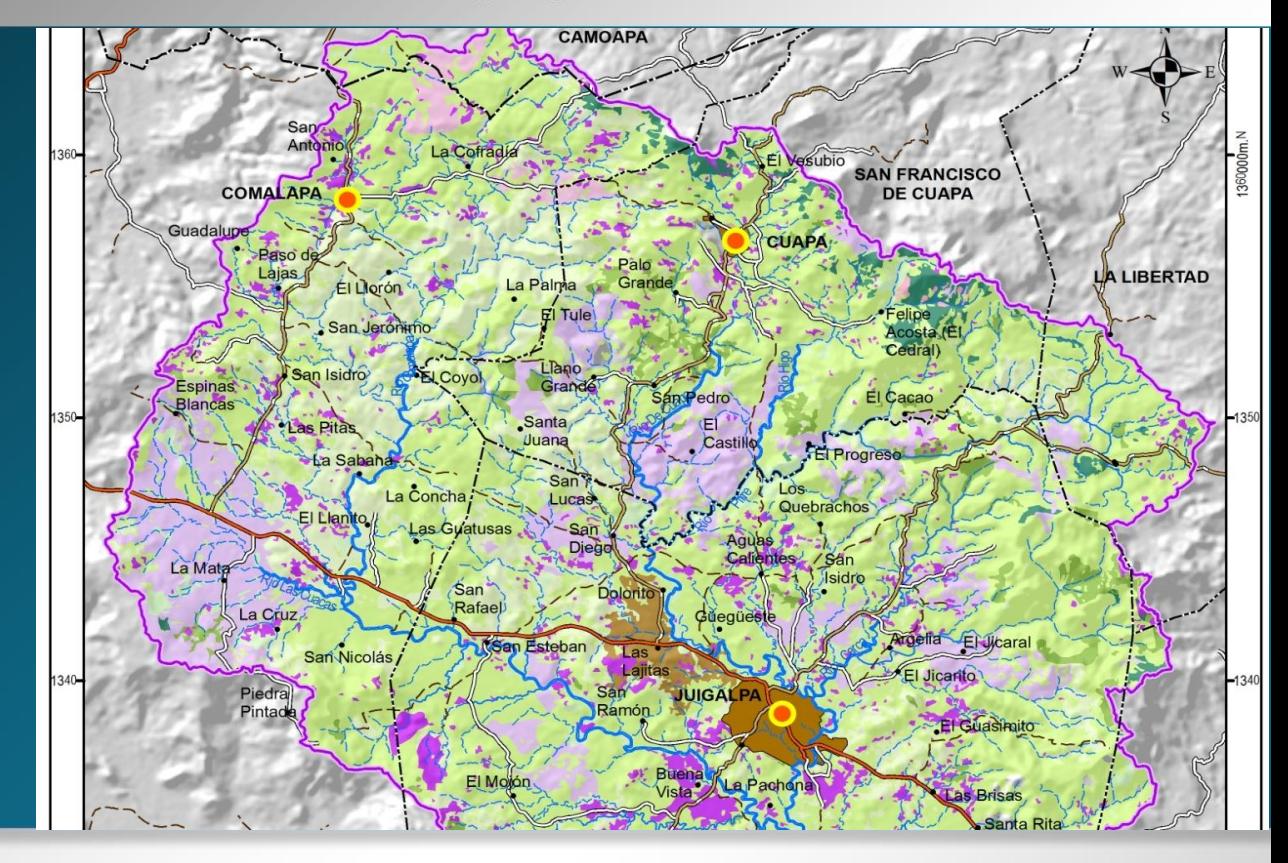

# **Análisis multitemporal del cambio de uso de suelo en imágenes satelitales de la Subcuenca Mayales**

Línea de Acción: 2

Componente 2 – PROATAS

Autor: Fernando Mendoza

Octubre 2013

# **INDICE**

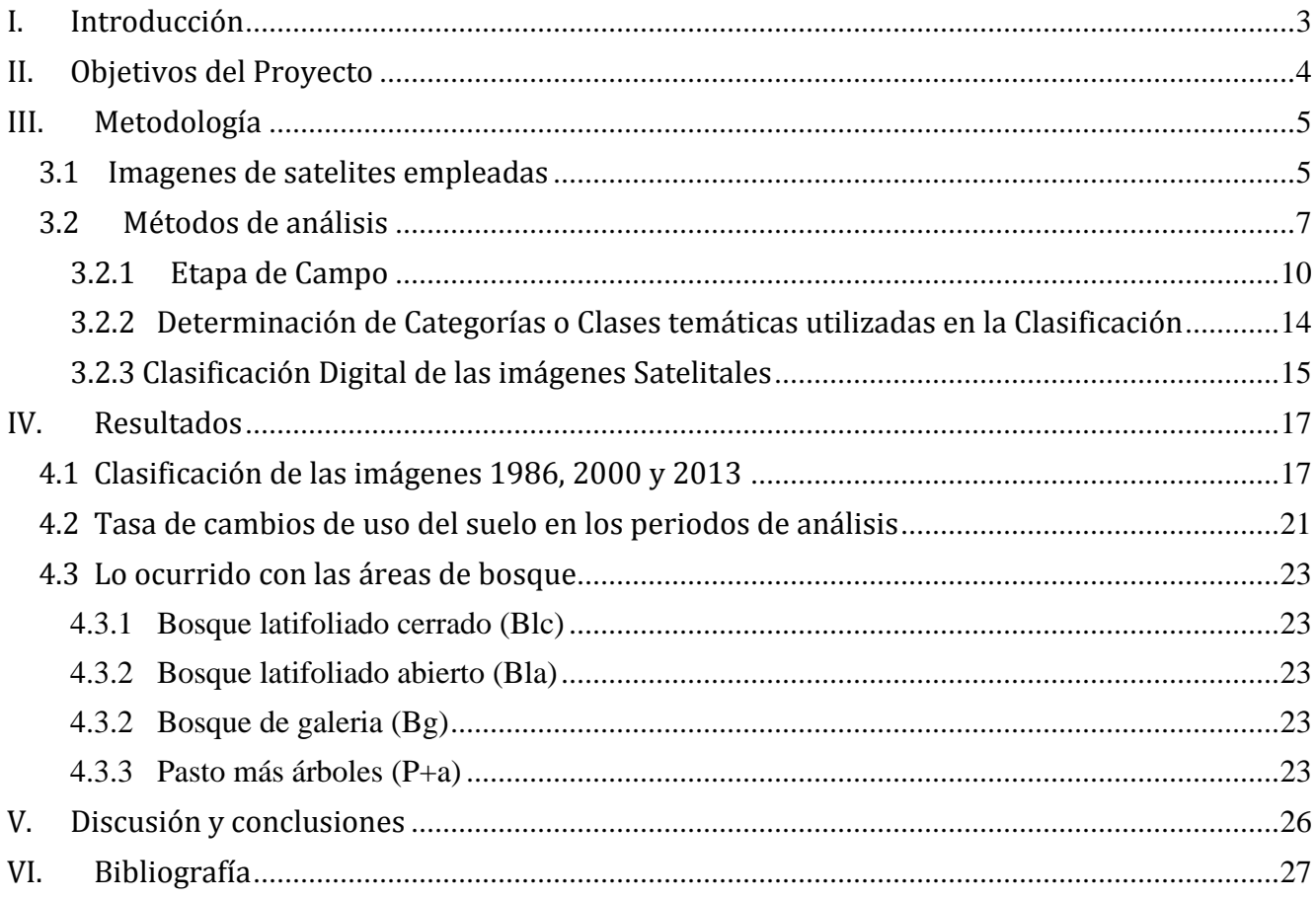

Análisis Multitemporal del Cambio de Uso del Suelo en base a Imágenes Satelitales de la Subcuenta Mayales para el período de tiempo 1986-2000, 2000-2010 y 2010-2013 en el departamento de Chontales, Nicaragua.

# <span id="page-2-0"></span>I. Introducción

El futuro de los bosques tropicales depende de que se tome conciencia de su importancia, se adopten las medidas drásticas que conduzcan a impedir su extinción y se generen estrategias que fomenten la ampliación de las pocas áreas que conservan bosques primarios y secundarios.Los remanentes de los bosques secos tropicales y de las formaciones vegetales similares, se han reducido en proporciones alarmantes con respecto a la cobertura que tenían hace apenas un par de siglos. En Centroamérica, los bosques secos no intervenidos de manera significativa están extremadamente fragmentados y su cobertura es de apenas el 2% de la que existía a la llegada de los españoles, cuando se extendían a lo largo de las costas del Pacífico desde México hasta Panamá y ocupaban un área equivalente al territorio de Francia (Banco de Occidente 2009).

Si bien la cobertura terrestre y el uso del suelo están relacionados, no son lo mismo. Dentro de un país, relacionar las coberturas terrestres (por ejemplo, tipos de vegetación) identificadas desde imágenes satelitales, con usos reales del suelo en el campo, constituye uno de los mayores problemas del mapeo del uso de suelo. Se necesitan expertos y especialistas en teledetección con conocimiento de campo de áreas geográficas específicas para identificar y clasificar los usos del suelo. El equipo de análisis de costo oportunidad debería asegurarse de que las categorías sean compatibles con las clases de coberturas terrestres monitoreadas y que sean coherentes con el contenido de carbono y con las actividades económicas (World Bank 2011).

El Cambio de Uso de Suelo, principalmente la expansión de la ganadería extensiva constituye uno de los factores principales de la destrucción del bosque trópico seco. La expansión de la frontera agrícola, a través de estos agrosistemas, sustituye los complejos y muy diversificados sistemas naturales tropicales, por agro sistemas extensivos y poco productivos. La expansión de la ganadería vacuna de pastoreo en las zonas tropicales húmedas, para muchos países, ha constituido una causa fundamental que ha provocado la destrucción de millones de hectáreas (ha) en los últimos años.

Las [ciencias](http://www.monografias.com/trabajos11/concient/concient.shtml) ambientales han estudiado la problemática y los posibles impactos de la degradación de los ecosistemas y principalmente de los Bosques Tropicales. La teledetección (Sensores Remotos) es una técnica que ha significado un gran aporte para los estudios de las ciencias ambientales. Esta permite diferenciar las cubiertas terrestres; las cuales reflejan o emiten energía de acuerdo a sus [caracterí](http://www.monografias.com/trabajos10/carso/carso.shtml)sticas físicas. Las características orbitales del satélite permiten que las [imágenes](http://www.monografias.com/trabajos3/color/color.shtml) sean adquiridas periódicamente y en condiciones similares de [observación,](http://www.monografias.com/trabajos11/metcien/metcien.shtml#OBSERV) facilitándose así cualquier estudio que requiera una dimensión temporal.

Este estudio permite conocer la dinámica del cambio del uso del suelo en la Subcuenca Mayales en los últimos diez años. La necesidad de este estudio surge del interés en conocer dicha dinámica para la implementación de un proceso de Optimización Forestal para maximizar la infiltración y la minimización de la erosión en la subcuenca. El conocimiento del desarrollo del proceso de colonización y del avance de la frontera agrícola en estos territorios es de suma importancia para poder formular los planes estratégicos de desarrollo de dicha área de estudio.

#### **Área de Estudio**

El presente estudio se ejecutara en la subcuenca del río Mayales que pertenece al departamento de Chontales (98% de superficie), drena sus aguas al lago Cocibolca (Referirse a la Figura 1). La subcuenca es de categoría Intermunicipal e Interdepartamental debido a que es compartida principalmente por los municipios San Francisco de Cuapa, Juigalpa, Comalapa, en proporción menor La Libertad y San Pedro de Lóvago y el municipio de Camoapa del departamento de Boaco. El área total es de 1,053 km2.

#### <span id="page-3-0"></span>II. Objetivos del Proyecto

#### Objetivo General

Analizar el Cambio de Uso de la Tierra la Subcuenca Mayales en el periodo de los años 1986-2000, 2000-2010 y 2010-2013 en Chontales, Nicaragua haciendo uso de técnicas de percepción remota para el análisis de imágenes satelitales.

#### Objetivos Específicos

Aplicar las técnicas de la Percepción Remota como el Índices de Vegetación Normalizado Diferenciado (NDVI), Componentes Principales de Análisis (PCA1,2,3) y Análisis de Textura para diferenciar entre los diferentes usos del suelo basado en las categorías de clases utilizadas por el MAGFOR usando imágenes de satélites Landsat.

Cuantificar el uso de suelo del área de estudio para cada imagen temporal usando el Método de Clasificación Supervisada usando datos de campo.

Establecer la tendencia de cambio en los usos del suelo (Detección de Cambios) para el periodo 1986-2000, 2000-2010 y 2010-2013 del área de estudio.

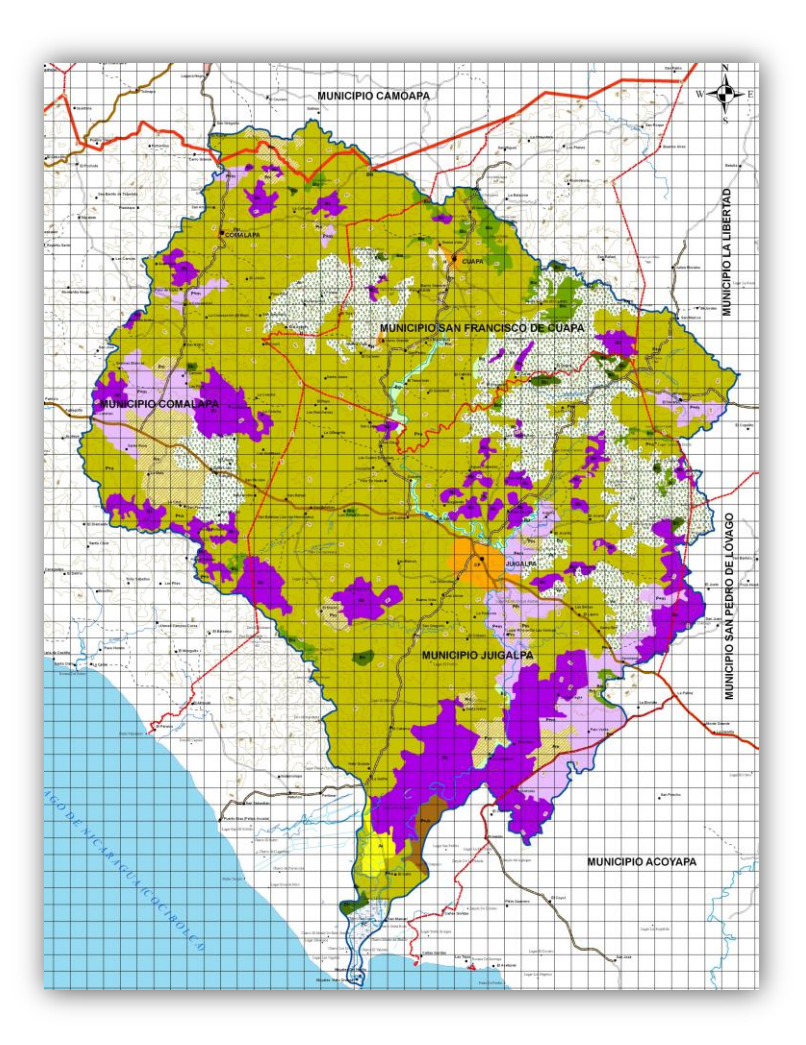

Figura 1: Mapa de ubicación del Área de Estudio de la Subcuenca Mayales, Chontales (Fuente, Caracterización Territorial del Medio Biofísico de la Subcuenca del río Mayales, INETER 2010)

# <span id="page-4-0"></span>III. Metodología

#### <span id="page-4-1"></span>3.1 Imagenes de satelites empleadas

Las imágenes de satélites (descargadas y en formato GeoTIFF) fueron descargadas para los años 1986, 2000 y 2012/13 para el área de estudio a través de diferentes fuentes de datos, principalmente, las bases de datos de la USGS Organismo de los Estados Unidos <http://glovis.usgs.gov/> y el [http://geobrain.laits.gmu.edu:8099/GeoDataDownload/.](http://geobrain.laits.gmu.edu:8099/GeoDataDownload/) Estas imágenes (Cuadro 1) son imágenes del programa Landsat 5, Landsat 7 y Landsat 8. Se obtuvieron otras imágenes para tener referencias pero que no están presentes en el Cuadro 1 pero que serán entregadas en la base de datos final. Estas imágenes son aquellas que fueron tomadas en el periodo seco de Nicaragua para que estén lo más libre de cobertura de nubes. Excepto de las imágenes del 2013, pero que con la etapa de campo nos ayuda a poder tener una buena clasificación supervisada. Importante mencionar que se descargaron imágenes muy recientes de la nueva plataforma de la NASA de Landsat 8 para el año 2013. [\(http://www.nasa.gov/mission\\_pages/ landsat/main/index.html#.UoVbtfmkrGE\)](http://www.nasa.gov/mission_pages/%20landsat/main/index.html#.UoVbtfmkrGE).

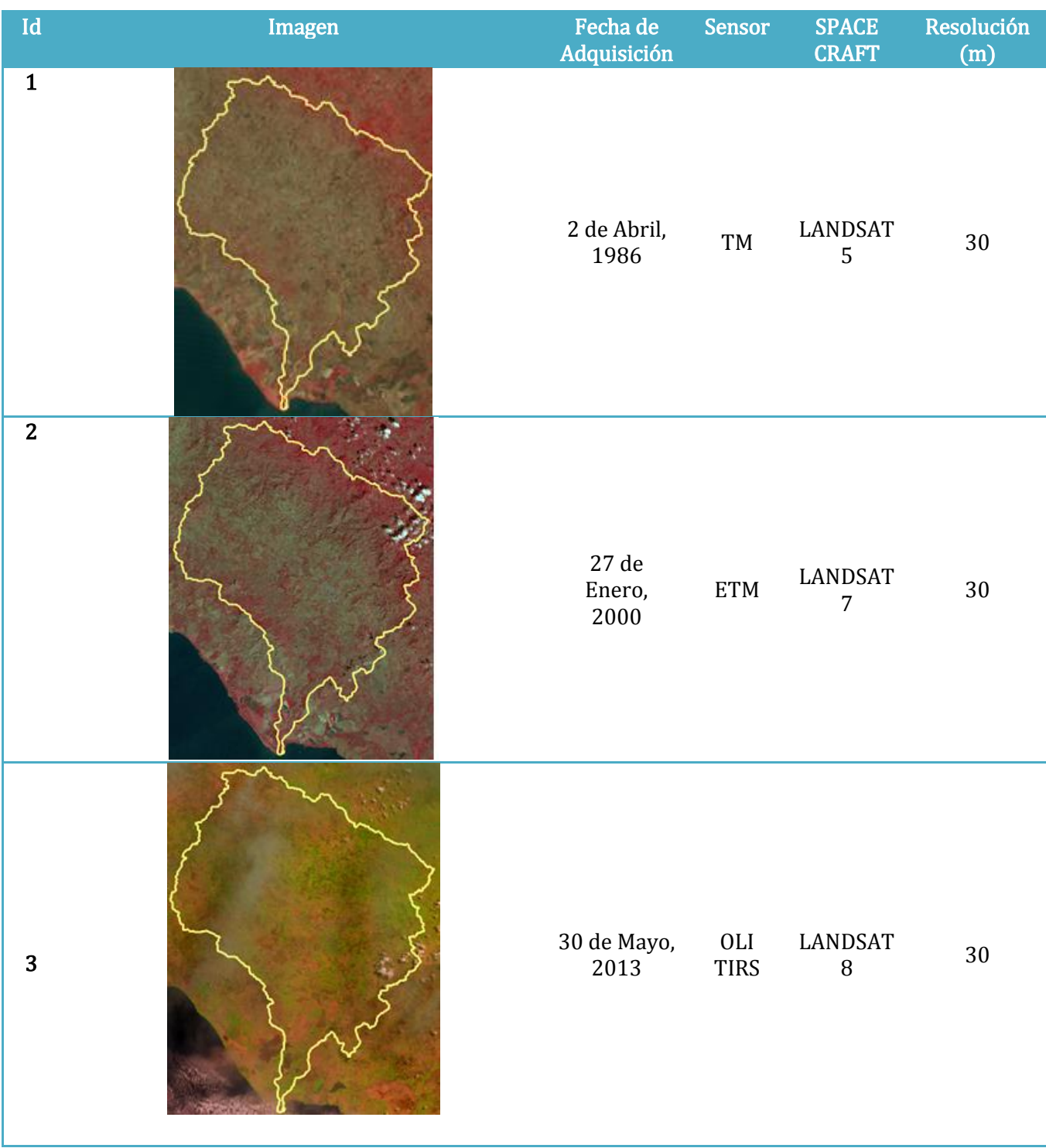

Cuadro 1. Imágenes Landsat colectadas para el análisis multitemporal en la Cuenca Mayales.

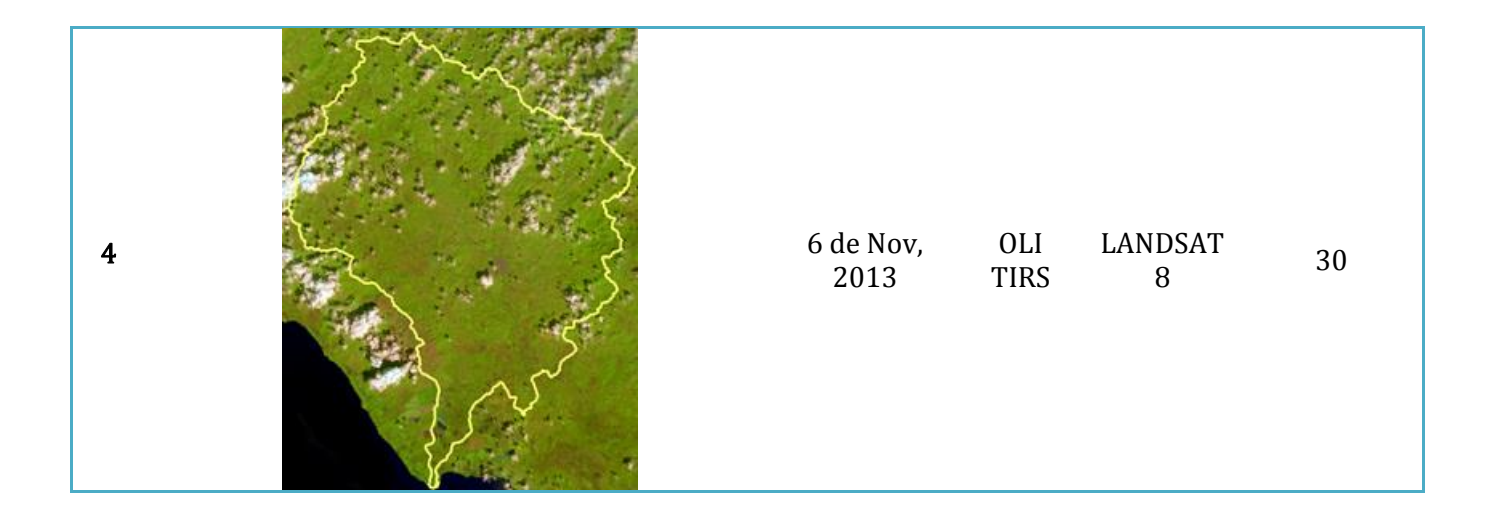

Además, se cuentan con la recopilación y en formato de geodabase (ArcGIS 10.1 version) estudios del INETER de la cuenca Mayales (2010) y la base de datos del mapa de Uso del Suelo del Magfor (2000). El mapa de uso del suelo del Ineter fue utilizado para el cambio de uso del 2010-2013. Y el mapa del Magfor fue utilizado para hacer una comparación con la clasificación de imagen del 2000.

# <span id="page-6-0"></span>3.2 Métodos de análisis

Tanto las imágenes de satélites a como otras referencias de datos fueron utilizadas para determinar la cuantificación del cambio de uso del suelo. Uno de los primeros pasos para el análisis es la Corrección Geométrica (Georeferenciación) y Radiométrica. Este procedimiento (y el Procesamiento Digital de Imágenes) se realizará con el Programa Computacional ERDAS Imagine 2011 [\(http://geospatial.intergraph.com/products/ERDASIMAGINE/](http://geospatial.intergraph.com/products/ERDASIMAGINE/%20ERDASIMAGINE/Details.aspx)  [ERDASIMAGINE/Details.aspx\)](http://geospatial.intergraph.com/products/ERDASIMAGINE/%20ERDASIMAGINE/Details.aspx). La georeferenciación de las imágenes se basara en el sistema de coordenadas local UTM WGS84, Zona 16N ya que toda la cartografía del área de estudio se encuentra en este Sistema de Coordenadas. Este primer paso permite que los cambios detectados sólo sean atribuibles a verdaderas modificaciones del paisaje y no de una mala rectificación en las imágenes.

Estas imágenes serán utilizadas para la Clasificación Supervisada de las imágenes de 1986 y de las imágenes más reciente (2012-2013). Para el periodo corto de 2010-2012/13, se utilizó el mapa de uso elaborado por el INETER en el estudio "Caracterización Territorial del Medio Biofísico de la Subcuenca del río Mayales" (INETER 2010). La clasificación supervisada tendrá las principales categorías de la clasificación realizada por el estudio del INETER (2010). Para caracterizar el bosque de sucesión, el cálculo del Índice de Vegetación NDVI será calculado para las imágenes de satélites. Este índice determina valores altos aquellas áreas con presencia de vegetación y mayor reflectancia en el Infrarrojo Cercano (NIR, NearInfraRed) del espectro electromagnético.

El Principal Componente de Análisis (PCA) es usado para diferenciar entre los diferentes tipos de bosques. Los principales componentes 1–3 captura el 95% de la variabilidad de la composición de imagen. Los altos órdenes de los principales componentes capturan al azar y sistemáticamente el ruido de las imágenes, tal las líneas de error del escáner, etc.

La Textura de Análisis clasifica o segmenta características textuales de las imágenes de satélites de acuerdo a la forma de un tamaño más pequeño, densidad, y dirección de regularidad. Igual que ciertos estudios (Franklin 2000; Hartter 2007; Chan, Laporte and Defries 2003), la textura de análisis es aplicada a la banda 4 de las imágenes Landsat ETM+ para reducir tiempo de procesamiento computacional.

Las nuevas imágenes de NDVI, PCA 1–3 y la Textura serán combinadas para construir un Nuevo hibrido de clasificación para todas las diferentes imágenes (Diferente año) usando un algoritmo de máxima vecindad. La final imagen clasificada es usada para construir imágenes de sustracciones y las trayectorias de cambio. La Detección de Cambios de los diferentes años será luego analizado para determinar los cambios de uso del suelo (Referirse a la Figura 2).

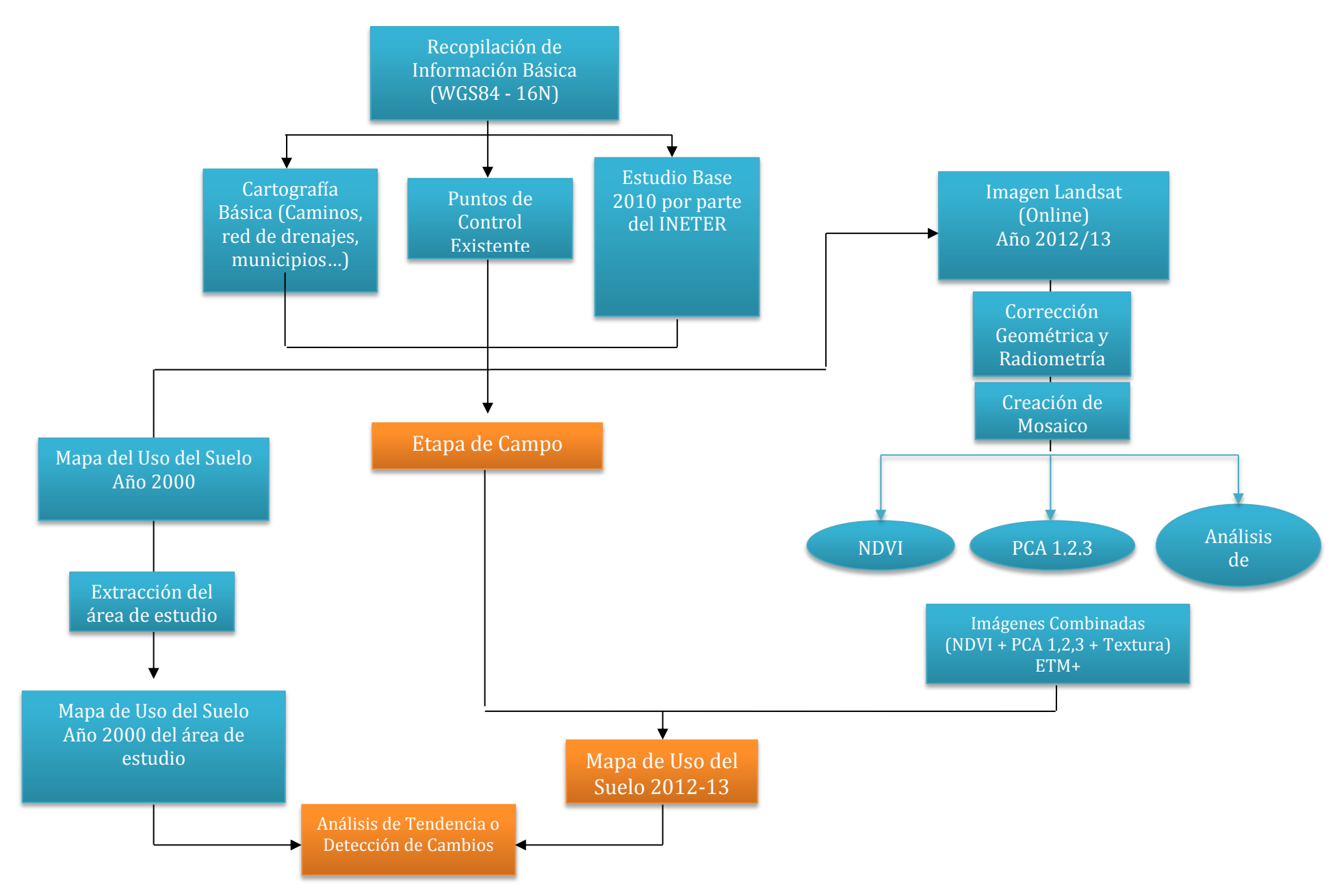

Figura 2: Gráfico de Flujo del Análisis de las Imágenes de Satélites para determinar la Clasificación Supervisada y la determinación de la Detección de Cambios para el área de estudio.

# <span id="page-9-0"></span>3.2.1 Etapa de Campo

La Clasificación Supervisada se llevó a cabo haciendo uso de datos recolectados en campo sobre los principales Uso del Suelo que se encuentran en el estudio "Caracterización Territorial del Medio Biofísico de la Subcuenca del río Mayales" del año 2010 del INETER. Esto es de base para la elaboración de los usos del suelo en los años más recientes. De la GIZ se obtuvieron algunas imágenes fotográficas de la zona donde se muestran algunos usos del suelo que serán de gran importancia para el momento de la clasificación supervisada.

El 19 de Noviembre (2013) se llevó a cabo la primera gira de campo y el 26-27 de Noviembre la segunda gira de campo (Cuadro 2) para obtener la clasificación del mapa de uso del suelo para el año 2013. Las coordenadas fueron tomadas en UTM y datum WGS 84 haciendo uso un GPS Garmin 62S y una cámara digital Samsung 16mp. Estas dos giras de campo sirvieron de base para clasificar las otras imágenes y obtener los cambios de uso del suelo. En la **Figura 3** se muestra la distribución espacial de las observaciones de campo (total 53) para el procesamiento de las imágenes de satélites.

Cuadro 2. Toma de fotografías y coordenadas de los diferentes usos del suelo de la cuenca Mayales.

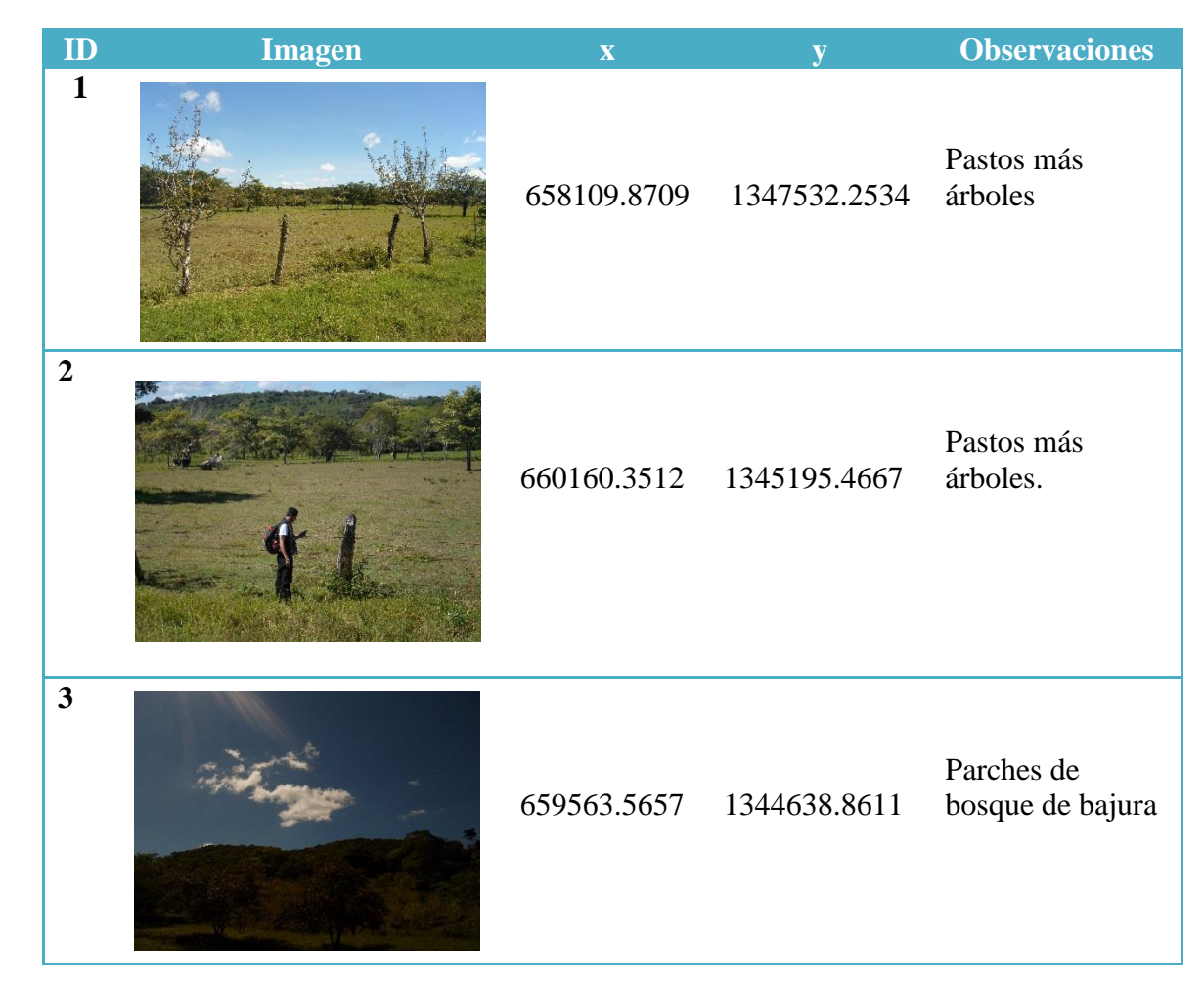

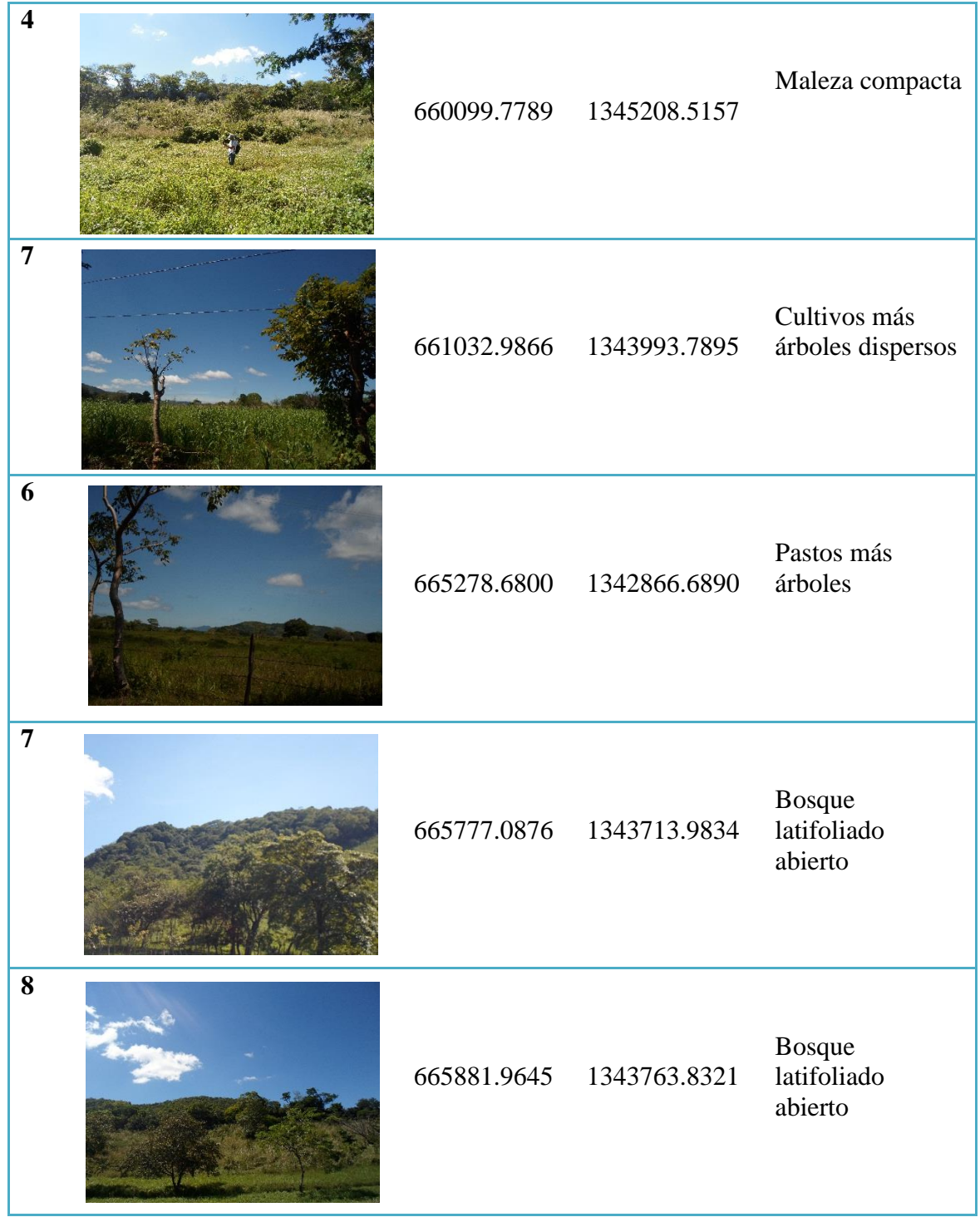

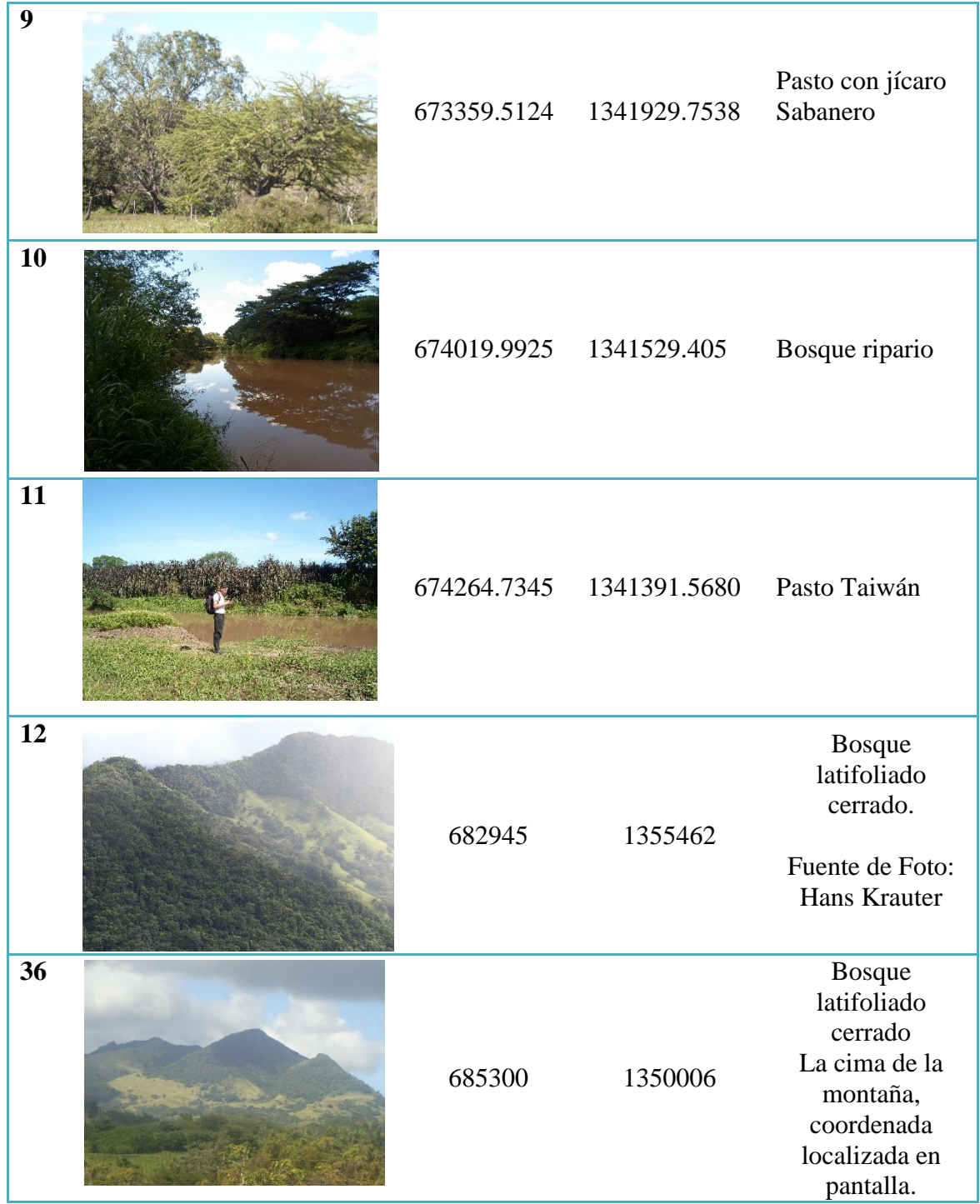

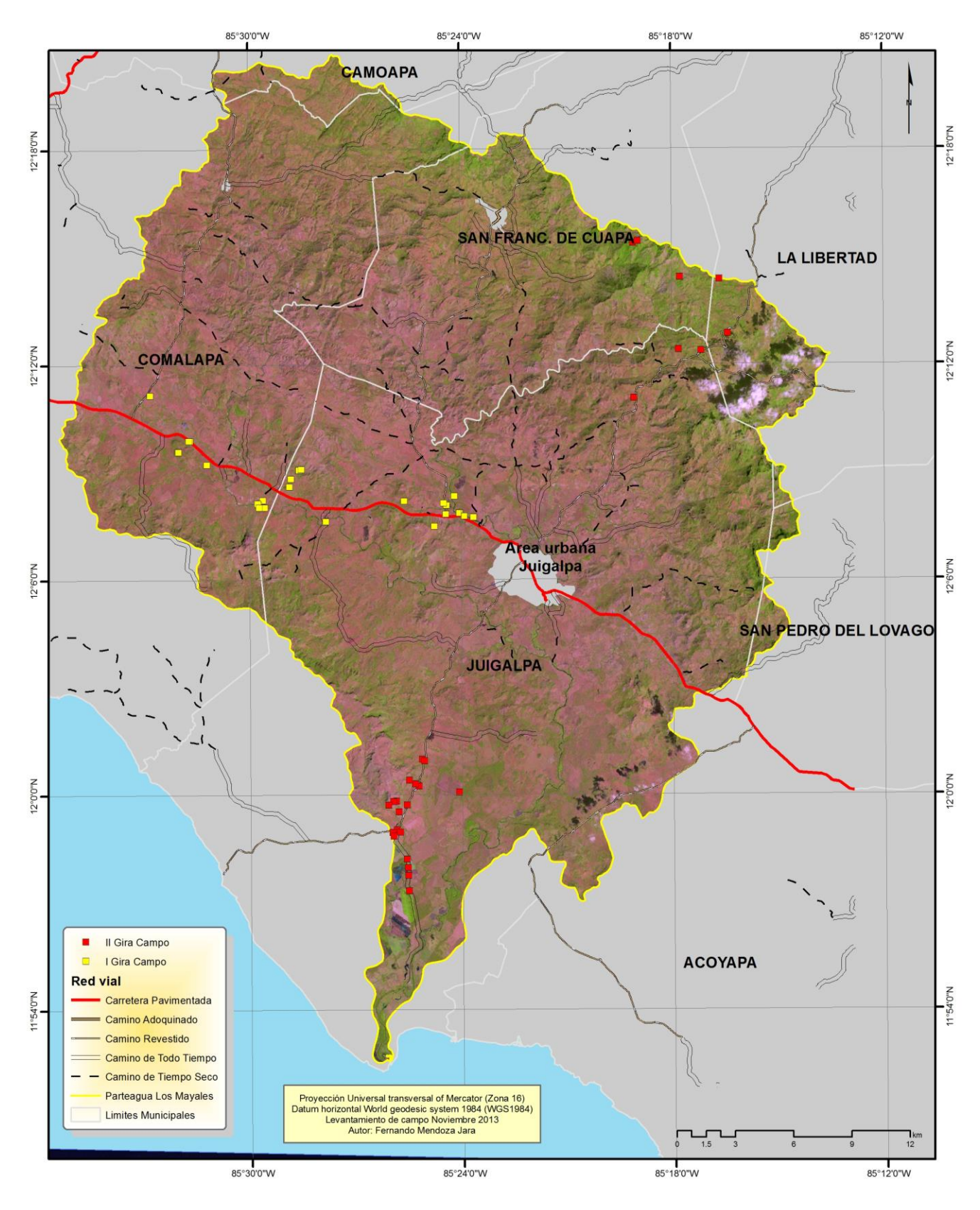

Figura 3: Mapa con Imagen del año 2000, límite del área de estudio y las observaciones (total 53 observaciones) tomadas en campo en la primera y segunda gira de campo.

### <span id="page-13-0"></span>3.2.2 Determinación de Categorías o Clases temáticas utilizadas en la Clasificación

La clasificación obtenida en este análisis multitemporal tiene las principales categorías de la clasificación realizada en el estudio del Ineter (2010) (Cuadro 3). La descripción presente en el Cuadro 3 fue tomada de dicho estudio.

Cuadro 3: Categorías utilizadas en el presente estudio para la determinación de las diferentes clases y la realización del cambio de uso de suelo (INETER 2010).

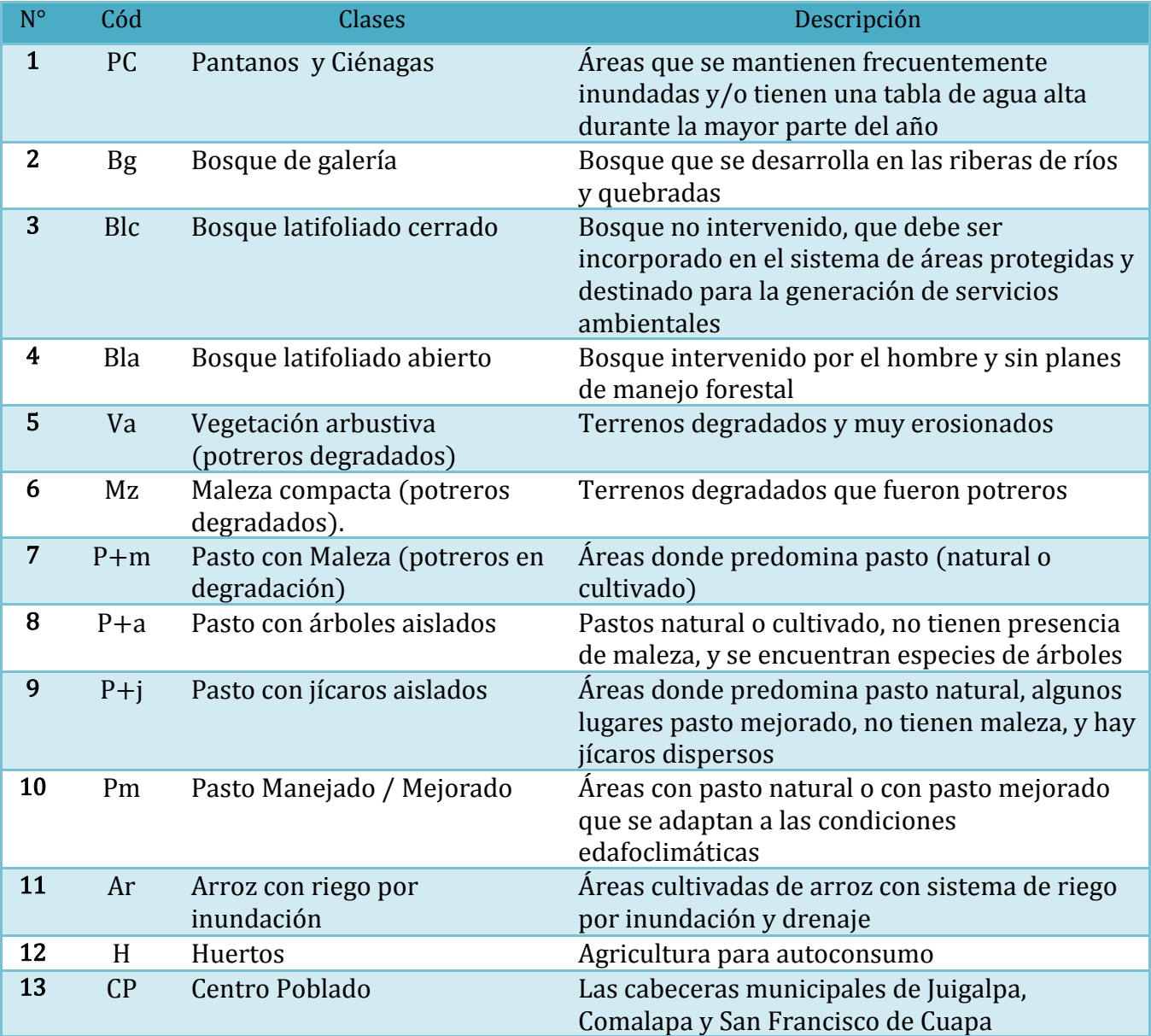

# <span id="page-14-0"></span>3.2.3 Clasificación Digital de las imágenes Satelitales

La clasificación digital implica categorizar una imagen multiespectral en términos estadísticos, esto supone reducir la escala de medida de una variable continua (niveles digitales), a una escala nominal o categórica. La imagen multiespectral se convierte en otra imagen en donde los ND que definen cada píxel no tienen relación con la radiancia detectada, sino se trata de una etiqueta que identifica la categoría o clase temática asignada a ese píxel (Chuvieco 1990). En este proceso se seleccionaron píxeles que representaron los patrones de los tipos de cobertura del suelo (áreas de entrenamiento) que fueron reconocidos o que se identificaron con ayuda de otras fuentes auxiliares como fueron fotografías del sobrevuelo tomadas posterior al Huracán Félix, puntos de control de campo y del Inventario Nacional Forestal, entre otros. Una vez que se identificaron los patrones, se procedió a entrenar al ordenador para identificar píxeles con características similares. Este tipo de clasificación, en donde se indica a priori cuáles serán las clases temáticas, se denomina supervisada (Intergraph 2013).

Para obtener una buena clasificación fue necesario el previo conocimiento de la zona de estudio, ya que permitió identificar áreas representativas de cada categoría (áreas de entrenamiento) para ello, se siguieron sistemáticamente los siguientes pasos:

Paso 1 Selección y Edición de Campos de Entrenamiento: Este consistió en la identificación de pixeles similares y representativos de las áreas de entrenamiento asignándoles a una firma espectral determinada y calculándole su estadístico. Esto se realizó apoyado lógicamente en los trabajos de campo, se establecieron varios campos de entrenamiento (training fields) por clase para así reflejar adecuadamente la variabilidad espacial de algunas clases en el área de estudio.

Paso 2 Evaluación de las Categorías o Firmas Espectrales: Una vez definidas las firmas espectrales y antes de abordar el proceso de clasificación propiamente, fue necesario evaluar la viabilidad de que esas categorías puedan clasificarse sin grave riesgo de error. Como un primer acercamiento a las tendencias espectrales de cada firma se realizó un análisis del diagrama de firmas y un análisis de una matriz de contingencia o matriz de error.

Un criterio cuantitativo que nos ayudó a evaluar numéricamente la posibilidad de discriminar las distintas clases obtenidas en la imagen del área de estudio fue el uso de la divergencia estadística y de igual forma seleccionar las bandas óptimas para la clasificación, se eligió la divergencia transformada (Swain and Davis 1978):

a. Divergencia:

$$
Dij = \frac{1}{2} tr [(Ci - Cj) (Ci - 1 - Cj - 1)] + \frac{1}{2} tr [(Ci - 1 - Cj - 1) (mi - mj) (mi - mj)T]
$$

b. Divergencia Transformada:

 $T\text{d}i = 2 [1 - \exp(-i\pi/8)]$ donde:

i y j: medida de las dos firmas o clases comparadas.

Ci: la matriz de covarianza de la firma i. mi: vector de medias de la firma i. tr: traza de los elementos de la diagonal de la matriz indicada. T: función de transposición o matriz transpuesta.

La divergencia estadística parte de la base de que los niveles digitales en una categoría se distribuyen normalmente, considerando la separabilidad como medida del solape entre categorías vecinas. Un valor de divergencia transformada de 2.000 sugiere excelente separación de clases, sobre 1.900 provee una buena separación, mientras que bajo 1.700 indica una pobre separación entre clases (Jensen 2005). En nuestro estudio se logró alcanzar un valor promedio de 1.90 por lo que se lo considera bueno.

Paso 3 Fase de Asignación o Clasificación de la Imagen Satelital: El algoritmo de la clasificación supervisada empleado es del tipo paramétrico, este asume que las mediciones estadísticas obtenidas para cada clase en cada banda espectral tiene una naturaleza Gaussiana. Dentro de este algoritmo se implementó la regla de decisión de distancia mínima espectral.

Paso 4 Evaluación de la clasificación (Estadística de Kappa – K^): La Evaluación en la Precisión (Accuracy assessment) es un término general para comparar la clasificación de los datos geográficos que se asumen son verdaderos, con el propósito de determinar la precisión en el proceso de la clasificación. Usualmente, datos verdaderos son derivados de datos de campo (Datos In situ).

Como resulta imposible tomar cada pixel con datos de campo o verificar cada pixel de la imagen clasificada, un conjunto de pixeles son usualmente verificados. Pixeles de Referencias son puntos en la imagen clasificada que son datos conocidos. Estos pixeles de referencia (total de 100 puntos en nuestro caso) son seleccionados al azar (Congalton 1991). El coeficiente de Kappa expresa la reducción proporcional en el error generado durante el proceso de la clasificación comparado con el error de una clasificación completamente al azar. Por ejemplo, nuestro valor de Kappa de 0.834 supone que el proceso de clasificación está evitando 84% de los errores de la clasificación generada completamente al azar.

# <span id="page-16-0"></span>IV. Resultados

#### <span id="page-16-1"></span>4.1 Clasificación de las imágenes 1986, 2000 y 2013

A continuación se presentan los resultados de los usos del suelo para el área de estudio. La Figura 4, Figura 5 y Figura 6 muestran los mapas de Uso del Suelo para los años 1986, 2000 y 2013 respectivamente. El **Cuadro 4** muestra los porcentajes de área para cada periodo en el uso del suelo de la cuenca Mayales. Como se podrá apreciar, no se tienen datos de campo para el año 1986, sin embargo, en base a los usos actuales y las firmas espectrales de las imágenes podemos obtener una buena clasificación de las diferentes categorías del uso del suelo. Además, el mapa de uso del suelo del 2000 fue evaluado con el Mapa forestal elaborado en el año 2000 del Magfor para que hubiera ciertas concordancias en los resultados. El mapa forestal del 2000 es más general que las clases descritas en la clasificación obtenida.

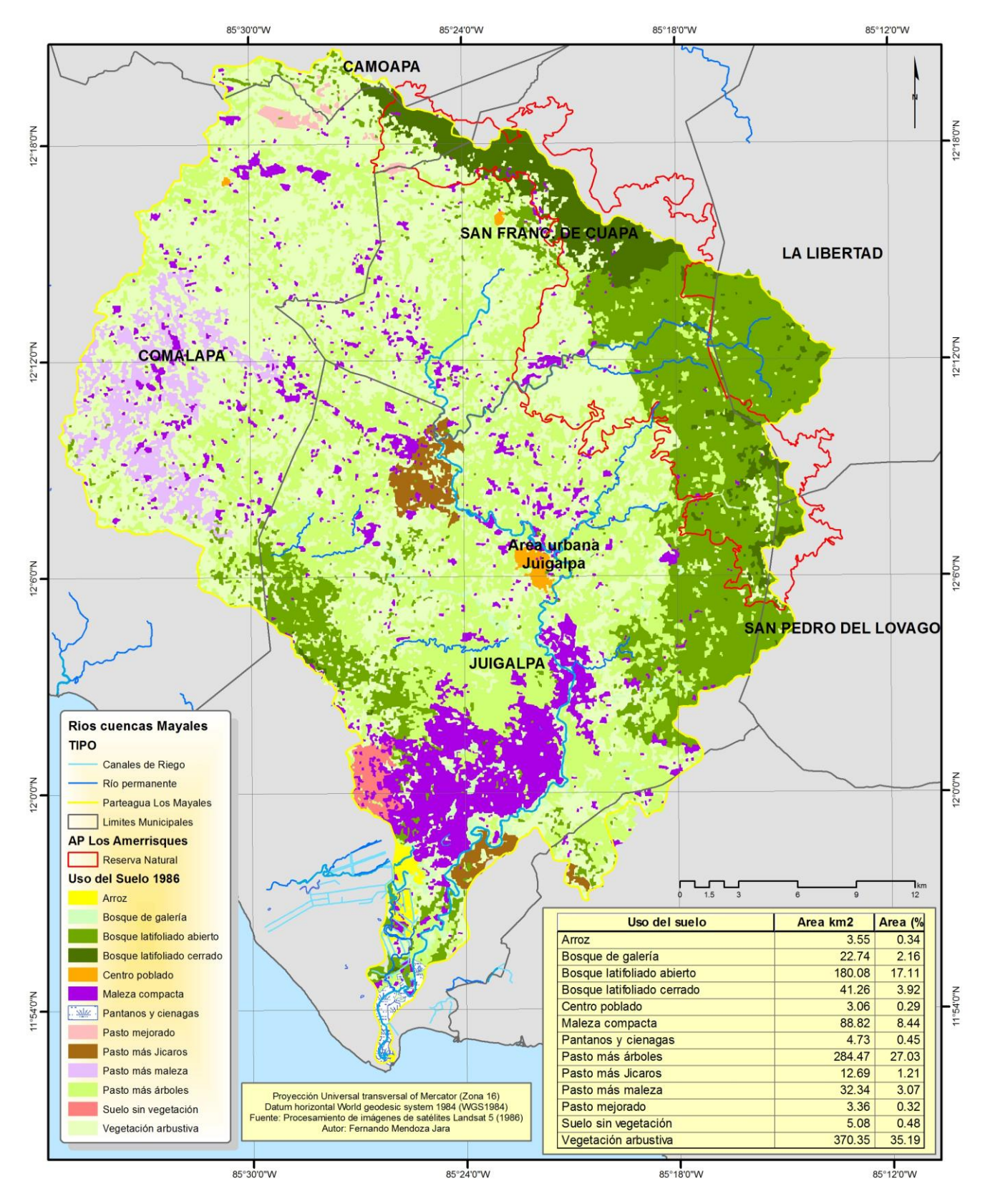

Figura 4: Mapa del Uso del Suelo de la cuenca Mayales para el año 1986 (Fuente: Procesamiento de imágenes de satélite Landsat 5)

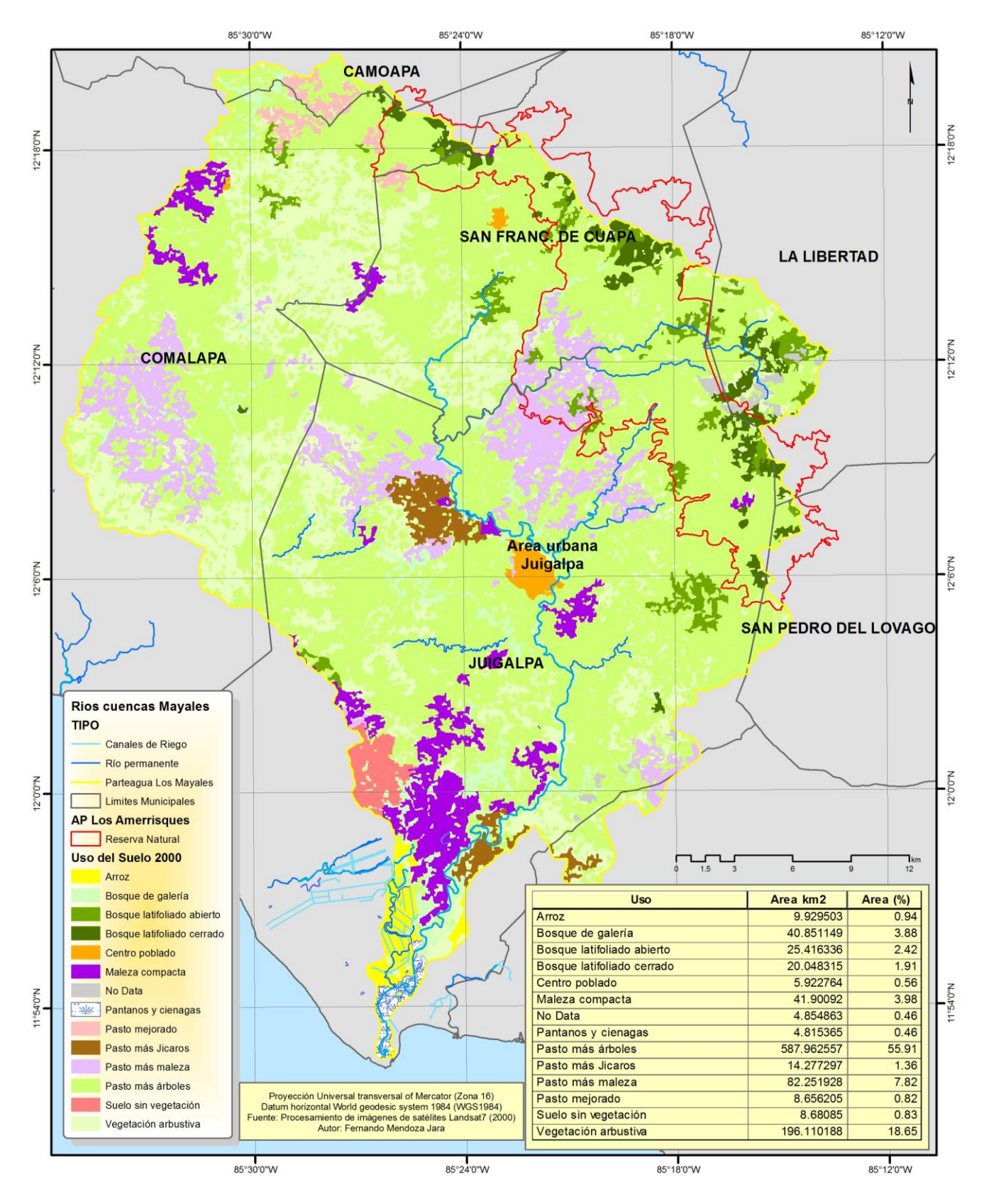

Figura 4: Mapa del Uso del Suelo de la cuenca Mayales para el año 2000 (Fuente: Procesamiento de imágenes de satélite Landsat 7)

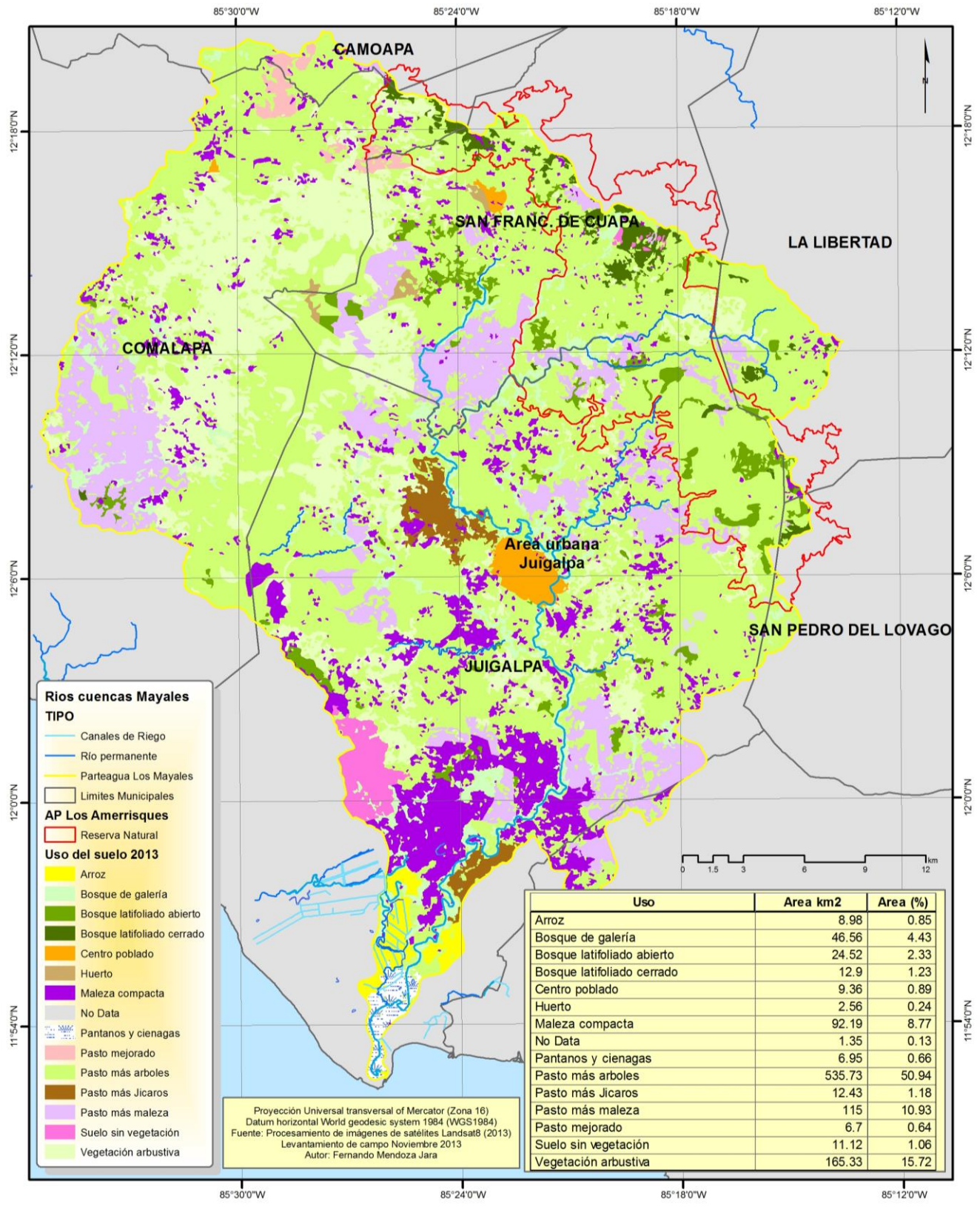

Figura 5: Mapa del Uso del Suelo de la cuenca Mayales para el año 2013 (Source: Procesamiento de imágenes de satélite Landsat 8).

#### <span id="page-20-0"></span>4.2 Tasa de cambios de uso del suelo en los periodos de análisis

Mediante sobre-posición digital de los mapas clasificados de cada fecha, se identificaron las áreas de cambio en los periodos 1986-2000, 2000–2010 y 2010–2013. Este análisis se realizó para la superficie comprendida dentro de la cuenca Mayales. Los resultados son representados mediante matrices de cambio para cada periodo. Importante mencionar que en los cálculos del Cuadro 4 se presenta la Tasa Anual de Cambio (TAC) para los diferentes periodos de tiempo en estudio cuyo cálculo se realiza mediante la siguiente fórmula:

$$
\delta n = \left(\frac{S2}{S1}\right)^{1/n} - 1
$$

donde:

 $\delta n$ : tasa de cambio (para expresar en %, multiplicar por 100)

 $n:$  el número de años entre las dos fechas

1: área de uso, al inicio del periodo

2: área de uso, al final del periodo

Cuadro 4: Área en kilómetro cuadrado por cada uso del suelo en los periodos de tiempo estudiados (1986, 2000, 2010 y 2013) con sus respectivas Tasas de cambios de uso.

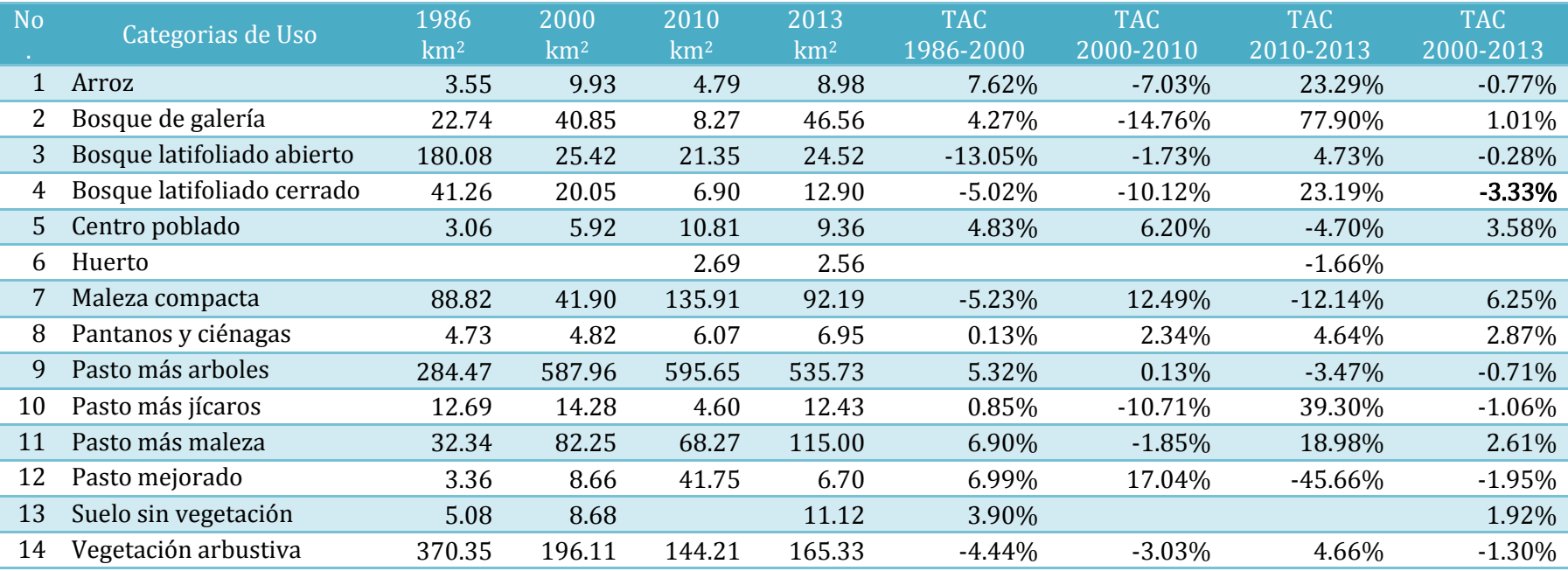

### <span id="page-22-0"></span>4.3 Lo ocurrido con las áreas de bosque

### <span id="page-22-1"></span>4.3.1 Bosque latifoliado cerrado (Blc)

Según la clasificación obtenida de las imágenes Landsat 2013 el área de estudio se cuantifica una considerable reducción en estas áreas de 5 % de Tasa Anual de cambio (TAC) en comparación con las áreas cuantificadas en el 1986. La poca significancia del cambio de uso en esta categoría de Blc 2010-2013 se debe a posibles diferentes métodos de clasificación del mapa de uso del 2010 (Inafor, 2010). Si se hace un análisis más comparativo del Blc entre los años 2000-2013 se obtiene una reducción del aproximadamente 4% de TAC.

#### <span id="page-22-2"></span>4.3.2 Bosque latifoliado abierto (Bla)

Este uso del suelo es el que presenta mayor dinámica y cambio dentro de los periodos estudiados. Vemos una gran reducción del cambio Bla del 13% de TAC. La mayoría de este bosque es convertido a la categoría de uso de Pasto más árboles que es discutida en el siguiente acápite. Según la clasificación obtenida de las imágenes Landsat 2013 el área de estudio se cuantifica una considerable reducción en estas áreas de 9 % de Tasa Anual de cambio (TAC) en comparación con las áreas cuantificadas en el 1986. La Figura 6 nos muestra los cambios y no cambio de los bosques entre los años del 2000-2013. Ahí podemos ver perdidas de áreas de Blc y un pequeño incremento en las áreas de Bla para el 2013.

Sin embargo, no se puede obviar que la razón de estas nuevas áreas de Bla para el 2013 se deba a una posible sobre-estimación al momento de la agrupación de clases de usos utilizadas, ya que al momento de obtener las firmas espectrales se obtiene firmas intermedias que pudieron ser asignadas en otra clasificación (2013) como P+a en el 2000 asignados como Blc en el 2013, esto generalmente ocurre cuando la clasificación e interpretación la realizan diferentes analistas de imágenes satelitales o cuando se están usando imágenes de satelites con mucha diferencia de fecha de adquisición.

#### <span id="page-22-3"></span>4.3.2 Bosque de galeria (Bg)

Se nota un gran incremento del bosque de galería (77% TAC) del 2010 al 2013, pero consideramos que este incremento se debe a los dos métodos diferentes de clasificación. Aseveración que se puedo comprobar con el cambio mínimo de 1% TAC del 2000-2013.

#### <span id="page-22-4"></span>4.3.3 Pasto más árboles (P+a)

De 221 km<sup>2</sup> de 1986, el 83% (185 km2) fueron perdidos de bosque en todo el periodo de análisis de tiempo. Y de ese total de bosque perdido, el 70% del área que era Bla y Blc en 1986 fue convertido a Pasto más árboles en el 2000 (Figure 7).

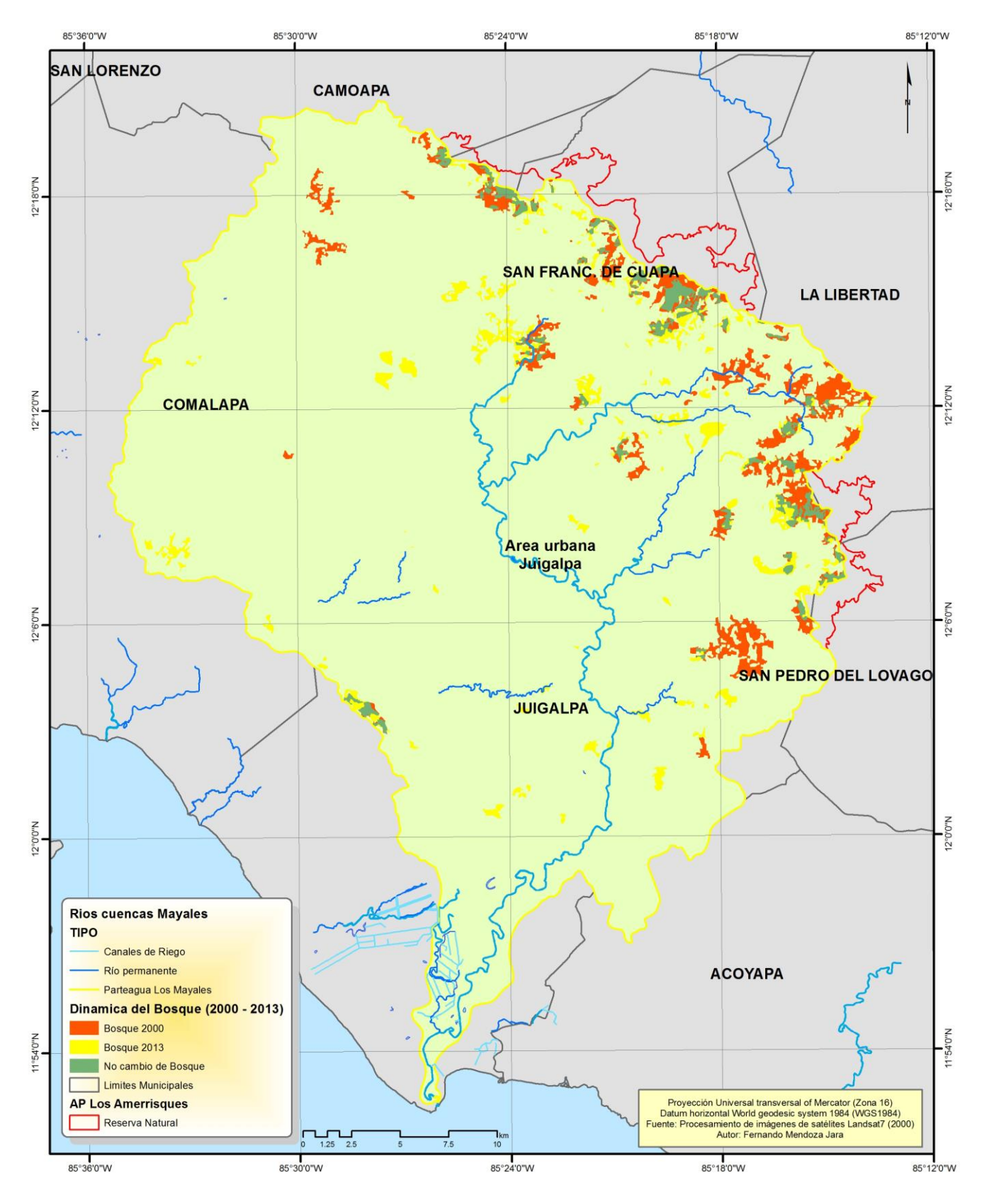

Figura 6: Mapa de cambios y no cambios del bosque para los años 2000-2013.

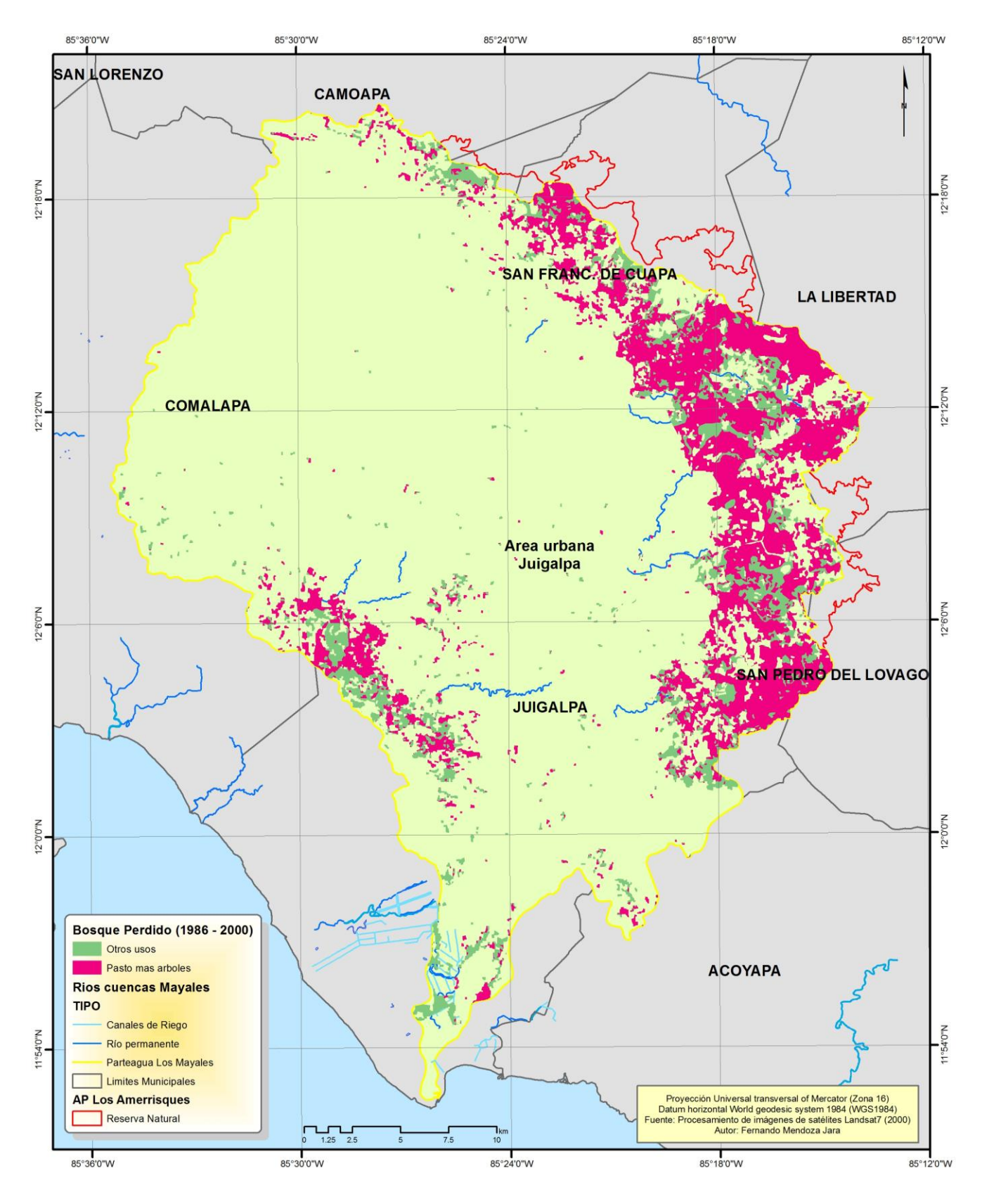

Figura 7: Mapa del Bosque perdido desde 1986 al 2013.

### <span id="page-25-0"></span>V. Discusión y conclusiones

En general, si consideramos los periodos de tiempo analizados con imágenes de satélites en este estudio (1986, 2000 y 2013), los cambios detectados para el periodo de análisis 1986-2000 fueron significativos, no así para el periodo 2000–2013. Podemos concluir, por todo lo expuesto anteriormente, que es evidente que los cambios de usos en la última década (2000-2013) no reflejan grandes cambios de usos. Por ejemplo, el uso de suelo Maleza compacta es el muestra un mayor incremento anual de 6% TAC. Seguido de un incremento de las áreas pobladas y las reducciones de los bosques latifoliados cerrados. La razón de este resultado puede deberse principalmente a tres factores:

(1) la inherente dinámica de cambio lenta en la cuenca mayales, en donde los usos del suelo están destinados más las diferentes combinaciones de Pasto.

(2) el periodo temporal de estudio fue corto para la última década, ya que incluye únicamente 13 años, y normalmente para detectar cambios se requiere de periodos mayores (20–30 años);

(3) es probable que existan cambios en superficies menores a la unidad mínima cartografiable (imágenes Landsat de 30 m de resolución espacial).

Finalmente, podemos considerar que un análisis de cambio de uso en el periodo 2010 (Ineter) - 2013 carece de relevancia debido a que la dinámica de cambio en la zona es muy lenta y/o los métodos de clasificación son diferentes. Si se desea realizar más exhaustivamente un análisis de los cambios de usos con las diferentes categorías de usos de pastos, se deben obtener imágenes con una resolución espacial mayor (5-10 m de resolución).

#### <span id="page-26-0"></span>VI. Bibliografía

- Chan, J.C., N Laporte, and R S Defries. "Texture Classification of logged forests in tropical Africa using machine-learning algorithms." *Int. J. Remote Sensing*, 2003: 1401-1407.
- Chuvieco, E. *Fundamentos de Teledetección Espacial.* Chuvieco, E. (1990). "Fundamentos de Teledetección Espacial". Ediciones RIALP. Pág. 148-156 vols. Madrid: Ediciones RIALP, 1990.
- Congalton, R. "A Review of Assessing the Accuracy of Classifications of Remotely Sensed Data." *Remote Sensing of Environment* 37 (1991): 35-46.
- Franklin, S. E., et al. "Incorporating texture into classification of forest species composition from airbone multispectral images." *Int. J. Remote Sensing* , 2000: 61-79.
- Hartter, J., et al. "Detecting tropical dry forest succession in a shifting cultivation mosaic of the Yucatán Peninsula, Mexico." *Applied Geography*, 2007.
- INETER. "Caracterización Territorial del Medio Biofísico de la Subcuenca del río Mayales." 2010.
- Intergraph. *ERDAS Field Guide: Segurity, Government & Infrastucture .* Intergraph, Huntsville, AL: Intergraph Corporation, 2013.
- Jensen, J R. *Introductory digital image processing: a remote sensing perspective.* 3rd. NJ: Upper Saddle River Prentice Hall, 2005.
- Swain, P H, and S M Davis. "Remote sensing: the quantitative approach." (McGraw-Hill International Book Co.) 1978.
- World Bank. "Estimaciones de los costos de oportunidad de REDD+: Manual de Capacitacion. Uso del suelo y cambio en el uso del suelo." 2011, 4-3.